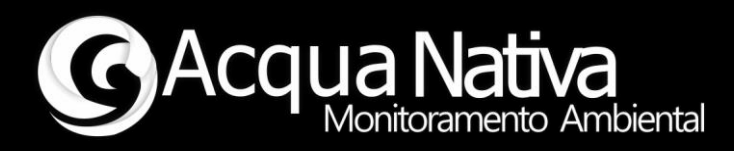

# *Manual de Operações*

# *AcquaShield – OD*

*Oxigênio Dissolvido e Temperatura*

*Tecnologia Nacional para monitoramento da qualidade da água*

 $2022 - Rev. 00$ 

Manual de Operações AcquaShield – OD

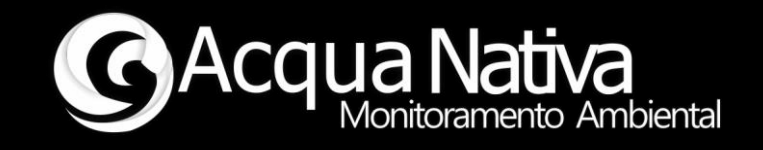

# **1 Operação e Configuração**

Exemplo de utilização da library AcquaShield com o Shield de OD, este exemplo mostra como realizar a leitura de OD e temperatura do Shield, realizar o procedimento de calibração do eletrodo de OD, fazer a leitura dos parâmetros de calibração e mostrar dados no display do Shield de OD.

## **1.1 Procedimento de calibração do eletrodo de OD**

Abra o "Serial Monitor" do Arduino.

#### -> Envie o comando #ODCal#

O Shield retornará "Procedimento de calibração iniciado...".

O Shield começará a enviar as leituras de tensão do circuito.

Retire o eletrodo de OD do conector do Shield e coloque um "Jumper" entre os terminais.

#### -> Envie o comando #Cal,cc#

#### <- O Shield deve retornar \*OK

Este comando faz a correção da tensão de offset do circuito eletrônico.

Retire o jumper do conector do Shield e conecte o eletrodo de OD.

Separe a solução de calibração (0 mg/L).

Coloque o eletrodo, inicialmente, na solução de calibração.

O Shield começará a enviar as leituras de OD em % de saturação, aguarde até que a leitura de OD se estabilize.

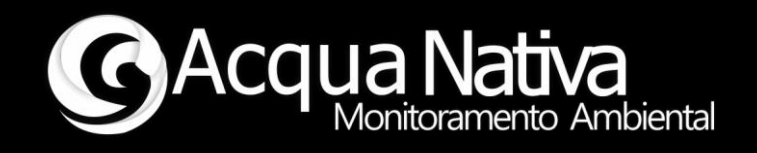

- -> Envie o comando #Cal,00#
- <- O Shield deverá retornar \*OK.

Lave o eletrodo em água destilada ou em solução própria.

Posteriormente, deixe o eletrodo em ar atmosférico e aguarde a leitura de OD, no terminal serial, se estabilizar.

- -> Envie o comando #Cal,ar#
- <- O Shield deverá retornar \*OK.
- -> Envie o comando F
- O Shield retornará "Rotina de calibração finalizada."

Reinicie o sistema (Arduino + Shield).

Pronto, o Shield de OD está calibrado.

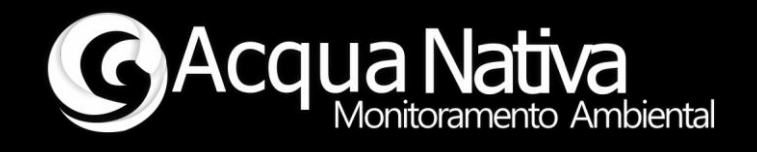

#### **1.2 Leituras dos parâmetros**

O Shield\_OD é capaz de fazer a leitura de:

- Oxigênio Dissolvido [mg/L e % de saturação].
- Temperatura [°C].

A compensação de temperatura na leitura de OD [mg/L] é automática e é aplicada na faixa de temperatura de 0°C a 35°C.

## **1.3 Comandos para retorno dos dados do eletrodo de OD**

Abra o "Serial Monitor" do Arduino.

#### **Comandos para alterar a indicação de OD no display**

- #ODMgl# -> Imprime o valor de OD em mg/L (default)
- #ODSat# -> Imprime o valor de OD em % de saturação

#### **Comando para imprimir a tensão de offset do circuito A/D**

#ODOft# -> Imprime no terminal o valor de tensão de offset em mV

# **Comando para imprimir a tensão de calibração do eletrodo em solução 0**

#### **mg/L**

#ODV00# -> Imprime no terminal o valor de tensão de em mV

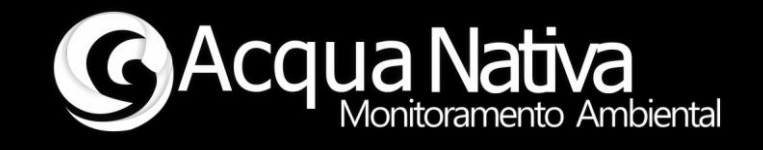

# **Comando para imprimir a tensão de calibração do eletrodo em contato**

#### **com o Ar**

#ODVar# -> Imprime no terminal o valor de tensão de em mV

#### **Comando para apagar a calibração do Shield**

 # ODCeras# -> Apaga a última calibração realizada e coloca os valores de calibração default.

\*\* Firmware desenvolvido para Arduino UNO \*\*

\*\* Acquanativa \*\*